## IBM Integration Designer **Versão 8.0.1**

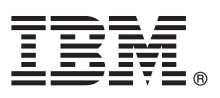

# **Manual de Iniciação Rápida**

*Como começar a instalar e a configurar o IBM Integration Designer*

**Versão de idioma nacional:** Para obter o Manual de Iniciação Rápida noutros idiomas, aceda aos guias PDF no CD do Manual de Iniciação Rápida.

## **Descrição geral do produto**

O IBM® Integration Designer é um ambiente de autoria de fácil utilização que é utilizado para integração ponto a ponto na Arquitectura orientada para serviço (service-oriented architecture, SOA). Com base no Eclipse, o Integration Designer é uma ferramenta para construir soluções Business Process Management e de integração baseadas em SOA- entre IBM Business Process Manager (BPM) e WebSphere® Adapters. O Integration Designer simplifica a integração com funções complexas que aceleram a adopção do SOA através da apresentação de elementos activos de TI existentes como componentes de serviço, ao encorajar a reutilização e a eficiência.

### **1 Step 1: Aceder ao software e à documentação**

Se descarregou o produto do Passport Advantage®, siga as instruções presentes no documento descarregado: <http://www.ibm.com/support/docview.wss?uid=swg24033085>

- A oferta deste produto inclui os seguintes componentes:
- CD do Manual de Iniciação Rápida
- IBM Integration Designer V8.0.1
- IBM Forms Viewer V4.0 (opcional)
- IBM Forms Server V4.0 (opcional)
- CICS<sup>®</sup> Transaction Gateway V8.1 (opcional)

Este produto está configurado para aceder aos tópicos de ajuda, com instruções de instalação, dos sítios de documentação da IBM.

Pode aceder ao conteúdo de ajuda a partir do menu Ajuda do produto. Também pode localizar a documentação do Integration Designer no centro de informações BPM do IBM BPM em [http://pic.dhe.ibm.com/infocenter/dmndhelp/](http://pic.dhe.ibm.com/infocenter/dmndhelp/v8r0m1/index.jsp) [v8r0m1/index.jsp.](http://pic.dhe.ibm.com/infocenter/dmndhelp/v8r0m1/index.jsp)

Para obter a documentação completa, com instruções de instalação, consulte a biblioteca do Integration Designer em [http://www.ibm.com/software/integration/integration-designer/library/documentation.](http://www.ibm.com/software/integration/integration-designer/library/documentation/)

#### **2 Step 2: Avalie o hardware e a configuração do sistema**

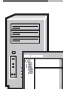

Para compreender a utilização do Integration Designer, consulte *Introdução ao IBM Integration Designer* no centro de informação BPM IBM.

Para obter mais informações sobre os requisitos do sistema, consulte [http://www.ibm.com/support/](http://www.ibm.com/support/docview.wss?uid=swg27022441) [docview.wss?uid=swg27022441.](http://www.ibm.com/support/docview.wss?uid=swg27022441)

#### **3 Step 3: Instalar o IBM Integration Designer**

Para instalar o Integration Designer, execute os passos seguintes:

- 1. Insira o CD principal do Integration Designerna unidade de CD ou extraia os ficheiros da imagem descarregada para o sistema operativo.
- 2. Se a execução automática- não estiver activa no computador ou se os ficheiros do produto foram extraídos de uma imagem descarregada, inicie o programa de instalação do Integration Designer:
	- v No Microsoft Windows, execute o launchpad.exe no directório de raiz.
	- v No Linux, execute o launchpad.sh no directório de raiz.
- 3. No programa de arranque, seleccione o ambiente que pretende instalar e faça clique em **Instalar Seleccionado**.
- 4. Siga as instruções no assistente de instalação.

#### **Importante:**

- v Se o IBM Installation Manager não for detectado na estação de trabalho, então já terá sido instalado antes do início do processo de instalação do Integration Designer.
- v Se sair do Gestor de Instalação antes de este completar a instalação do Integration Designer, reinicie o Gestor de Instalação no programa de arranque. Se iniciar directamente o Gestor de Instalação, este não está pré-configurado com os repositórios de informação de instalação necessários.
- v Informações detalhadas sobre o Gestor de Instalação e as opções instalação do Integration Designer, incluindo a instalação de software opcional, estão disponíveis no *Guia de Instalação*acessível através do arranque de programa.

Após ter instalado o Integration Designer, pode aceder à ajuda de utilizador no menu ou no botão **Help**.

#### **Mais informações**

- Para obter recursos técnicos adicionais, consulte as ligações seguintes:<br>• Informação sobre o Integration Designer:<http://www.ibm.com/software/integration/designer/>
	- v Página do Business Process Management sobre o developerWorks®: [http://www.ibm.com/developerworks/websphere/](http://www.ibm.com/developerworks/websphere/zones/bpm/) [zones/bpm/](http://www.ibm.com/developerworks/websphere/zones/bpm/)
	- v Informação de suporte: [http://www.ibm.com/support/entry/portal/Overview/Software/WebSphere/](http://www.ibm.com/support/entry/portal/Overview/Software/WebSphere/IBM_Integration_Designer) [IBM\\_Integration\\_Designer](http://www.ibm.com/support/entry/portal/Overview/Software/WebSphere/IBM_Integration_Designer)

IBM Integration Designer Versão 8.0.1 Materiais Licenciados - Propriedade da IBM. © Copyright IBM Corp. 2000, 2012. Todos os direitos reservados. Direitos Restritos para Utilizadores do Governo dos Estados Unidos - Uso, reprodução ou divulgação restrito pelo documento GSA ADP Schedule Contract com a IBM Corp.

IBM, o logótipo da IBM, ibm.com, CICS, developerWorks, Passport Advantage, e WebSphere são marcas comerciais ou marcas comerciais registadas da IBM Corporation nos Estados Unidos e/ou outros países. Outros nomes de produtos e serviços podem ser marcas comerciais da IBM ou de terceiros. Uma lista actual de marcas comerciais da IBM está disponível na web em "Copyright and trademark information" no sítio http://www.ibm.com/legal/ copytrade.shtml.

Linux é uma marca comercial registada da Linus Torvalds nos Estados Unidos e/ou outros páíses. Microsoft e Windows são marcas comerciais registadas da Microsoft Corporation nos Estados Unidos e/ou outros países. Outros nom de empresas, produtos ou serviços podem ser marcas comerciais de marcas de serviço de terceiros.

Part Number: CF3L9ML

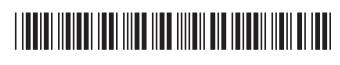